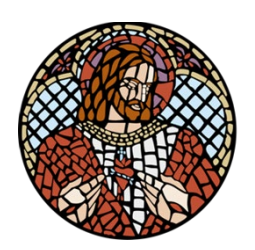

If you have an active Realm account:

- To access your account click here: <https://onrealm.org/SacredHeartCath/Account/Start>
- If you forgot your password, just click on "forgot password" and follow the prompts.
- Once you are into your account, find Giving and then click on scheduled. Then there should be three dots to the right of that that you can click and click on "edit". You can change your donation amount and payment method (if needed).
- Be sure to hit **submit**!

If you don't have an active Realm account:

• Please contact Julie Krause at [julie.krause@shoj.org](mailto:julie.krause@shoj.org) to have a Realm activation email sent to you. Once you have activated your profile, you will be able to follow the above instructions to edit or change.

FYI*: For security reasons, you are unable to "edit" your withdraw date or frequency. If you want to change either of these two items, you can "cancel" your current recurring gift and then create a new recurring gift for the new date or frequency.*

Thank you so much for your generosity!!!